## **Update Windows**

This will be slow, it will be a process, but it is necessary.

- Update **OR** Restart at the end of **every** day until all updates are complete.
- **Do not** Update or Restart at the beginning of your day.
- Please look at all images, especially the last update.

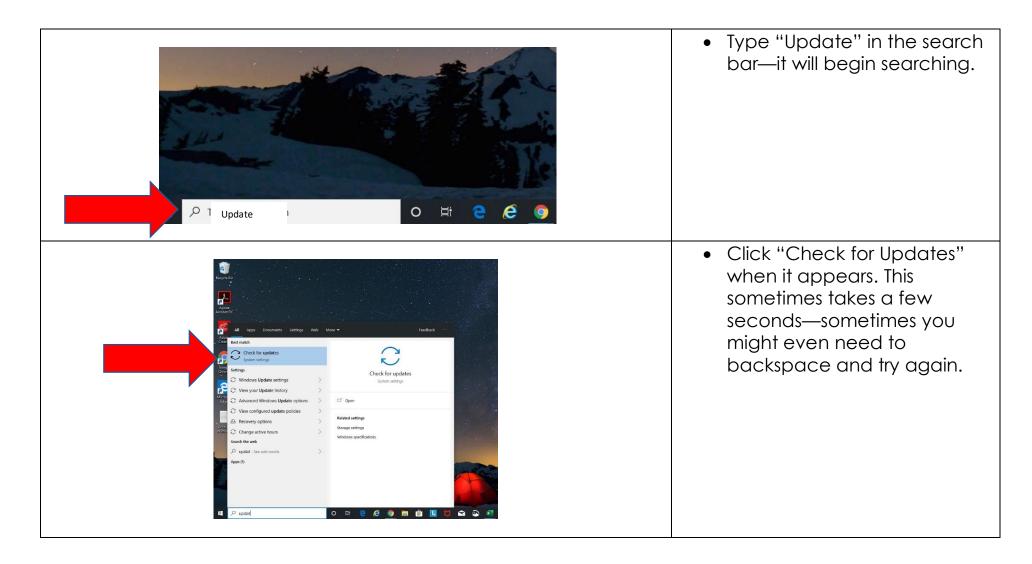

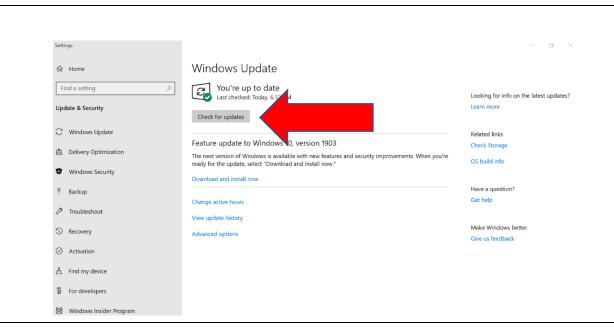

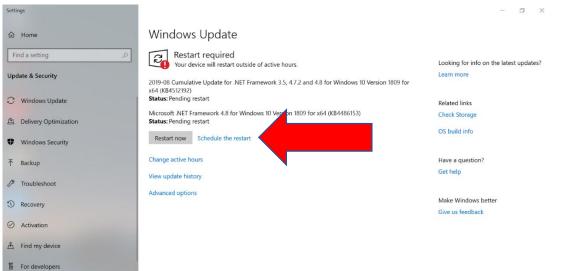

Windows Insider Program

### Before you leave for the day Step 1

- Click "Check for Updates"
   Even if it says you are up to date
- Updates will begin to run
- Minimize the Update Screen
- Stay logged in
- Go home and have a great night!
- Next time you log in, don't do anything with updates until it is time to leave for the day.

# After Updates - Step 2 Before you leave for the day

- Restart Required, log off your computer
- Click "Restart Now" or click the windows button, then click the Power button and Restart
- Wait to make sure that the restart begins (if anyone else is logged in, your computer will not restart without your permission to do so)
- Go home and have a great night!
- Next time you log in, don't do anything with updates until it is time to leave for the day.

#### Windows Update

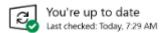

Check for updates

#### Windows Update

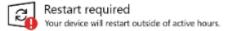

#### Step 3

- Follow Step 1 one day and Step 2 the next day until all updates are complete (3 or 4 updates) You will not see any updates running when there are no more updates to run.
- Read on, the monster of updates remains.

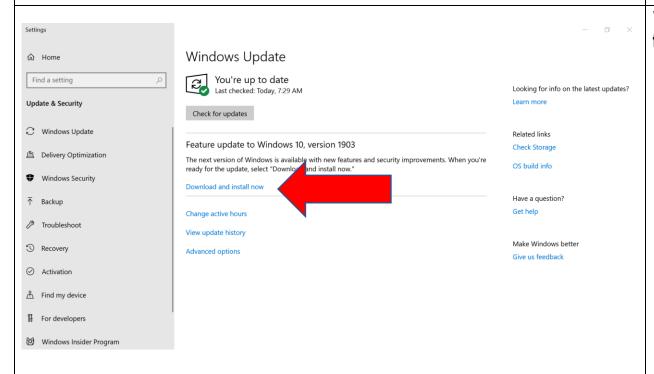

## When all other updates are finished

- Click Download and install now
- Go home and have a great night!
- Log in as normal the following day. At the end of the day, Restart the computer for the final time.
- From now on, Shut down every Friday including labs.
- Note: Sometimes this update is wrapped up in other updates so you may not see "Download and install now." If you have clicked "Check for updates" and it says that you are up to date, you may have already completed the major update.